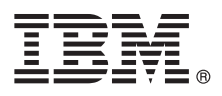

# **Οδηγ ς ταχεας ναρξης Αρχική εγκατάσταση και ρύθμιση του IBM Integration Designer V8.5**

**Μεταφρασμένες εκδόσεις:** Για να αποκτήσετε τον Οδηγό ταχείας έναρξης σε κάποια άλλη γλώσσα, εκτυπώστε το αντίστοιχο αρχείο PDF από το Quick Start Guide CD.

### **Επισκ πηση προϊ ντος**

Το IBM® Integration Designer είναι ένα ολοκληρωμένο περιβάλλον σύνταξης που μπορείτε να χρησιμοποιήσετε για την πλήρη ενοποίηση υπηρεσιών σε ένα περιβάλλον αρχιτεκτονικής SOA (service-oriented architecture). Το Integration Designer, το οποίο βασίζεται στο Eclipse, είναι ένα εργαλείο για τη δημιουργία λύσεων διαχείρισης και ενοποίησης επιχειρησιακών διεργασιών που βασίζονται σε αρχιτεκτονική SOA και εκμεταλλεύονται τα περιβάλλοντα IBM Business Process Manager (BPM) και WebSphere Adapters. Το Integration Designer απλοποιεί την ενοποίηση καθώς παρέχει εμπλουτισμένες λειτουργίες που επιταχύνουν την υιοθέτηση της αρχιτεκτονικής SOA μετατρέποντας υπάρχοντες πόρους πληροφορικής σε επαναχρησιμοποιήσιμα λειτουργικά τμήματα υπηρεσιών, τα οποία βοηθούν στην αύξηση της αποδοτικότητας.

#### **1 Βμα 1: Πρ σβαση στο λογισμικ και στην τεκμηρωση**

Εάν μεταφορτώσατε το προϊόν από το Passport Advantage, ακολουθήστε τις οδηγίες στο εξής έγγραφο: [http://www.ibm.com/support/docview.wss?uid=swg24034321.](http://www.ibm.com/support/docview.wss?uid=swg24034321)

Αυτό το πακέτο αποτελείται από τα ακόλουθα στοιχεία: v Quick Start Guide CD

- IBM Integration Designer V8.5.0
- CICS Transaction Gateway V9.0 (προαιρετικό)

Αυτό το προϊόν έχει ρυθμιστεί για την πρόσβαση σε θέματα βοήθειας, συμπεριλαμβανομένων οδηγιών εγκατάστασης, από δικτυακούς τόπους τεκμηρίωσης της IBM. Μπορείτε να δείτε τα περιεχόμενα της βοήθειας από το μενού Βοήθεια του προϊόντος. Μπορείτε επίσης να βρείτε τεκμηρίωση για το Integration Designer στο κέντρο πληροφοριών του IBM [BPM](http://pic.dhe.ibm.com/infocenter/dmndhelp/v8r5m0/index.jsp) [\(http://pic.dhe.ibm.com/infocenter/dmndhelp/v8r5m0/index.jsp\)](http://pic.dhe.ibm.com/infocenter/dmndhelp/v8r5m0/index.jsp).

Για πλήρη τεκμηρίωση, συμπεριλαμβανομένων οδηγιών εγκατάστασης, ανατρέξτε στη βιβλιοθή[κη του Integration](http://www.ibm.com/software/integration/integration-designer/library/documentation) [Designer](http://www.ibm.com/software/integration/integration-designer/library/documentation) [\(http://www.ibm.com/software/integration/integration-designer/library/documentation\)](http://www.ibm.com/software/integration/integration-designer/library/documentation).

# 2 │ Βήμα 2: Αξιολόγηση απαιτήσεων εξοπλισμού και συστήματος

Για να εξοικειωθείτε με τη χρήση του Integration Designer, ανατρέξτε στο θέμα *Getting started with IBM Integration Designer* στο κέντρο πληροφοριών του IBM BPM [\(http://pic.dhe.ibm.com/infocenter/dmndhelp/v8r5m0/index.jsp\)](http://pic.dhe.ibm.com/infocenter/dmndhelp/v8r5m0/index.jsp).

Για τις απαιτήσεις συστήματος, μελετήστε τις αναλυτικές απαιτήσεις συστή[ματος για το IBM Integration Designer](http://www.ibm.com/support/docview.wss?uid=swg27022441) [\(http://www.ibm.com/support/docview.wss?uid=swg27022441\)](http://www.ibm.com/support/docview.wss?uid=swg27022441).

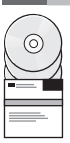

## **3 Βμα 3: Εγκατσταση του IBM Integration Designer**

Για να εγκαταστήσετε το Integration Designer, ακολουθήστε την παρακάτω διαδικασία:

- 1. Τοποθετήστε το κύριο DVD του Integration Designer στη μονάδα DVD ή αποσυμπιέστε τα αρχεία για το λειτουργικό σας σύστημα από τη μεταφορτώσιμη εικόνα εγκατάστασης.
- 2. Αν η λειτουργία αυτόματης εκτέλεσης (auto-run) δεν έχει ενεργοποιηθεί στον υπολογιστή σας, ή αν έχετε αποσυμπιέσει τα αρχεία του προϊόντος από μια μεταφορτώσιμη εικόνα εγκατάστασης, ξεκινήστε το πρόγραμμα εγκατάστασης του Integration Designer:
	- · Σε Microsoft Windows, εκτελέστε το αρχείο launchpad.exe (ή launchpad64.exe για Windows 64-bit) από τον κεντρικό κατάλογο.
	- Σε Linux, εκτελέστε το αρχείο launchpad, sh από τον κεντρικό κατάλονο.
- 3. Στο παράθυρο εκκίνησης, επιλέξτε το περιβάλλον όπου θα γίνει εγκατάσταση και πατήστε **Next**.
- 4. Ακολουθήστε τις οδηγίες που σας παρέχει ο οδηγός εγκατάστασης.

#### **Σημαντικ :**

- Εάν το IBM Installation Manager δεν εντοπιστεί στο σταθμό εργασίας σας, θα εγκατασταθεί πριν ξεκινήσει η εγκατάσταση του Integration Designer.
- Εάν τερματίσετε το Installation Manager πριν ολοκληρωθεί η εγκατάσταση του Integration Designer, επανεκκινήστε το Installation Manager από το παράθυρο εκκίνησης. Εάν εκκινήσετε το Installation Manager απευθείας, δεν θα έχουν ρυθμιστεί οι απαιτούμενες πληροφορίες για τους χώρους αποθήκευσης.
- Για αναλυτικές πληροφορίες σχετικά με το Installation Manager και τις επιλογές εγκατάστασης του Integration Designer, συμπεριλαμβανομένης της εγκατάστασης προαιρετικού λογισμικού, ανατρέξτε στον οδηγό Installation Guide, τον οποίο μπορείτε να ανοίξετε από το παράθυρο εκκίνησης.

Όταν ολοκληρωθεί η εγκατάσταση του Integration Designer, μπορείτε να εμφανίσετε πληροφορίες βοήθειας από το μενού ή το κουμπί **Βοήθεια**.

#### **Περισσ τερες πληροϕορες**

Για περισσότερες τεχνικές πληροφορίες, χρησιμοποιήστε τις ακόλουθες διασυνδέσεις:

- ? Για περισσότερες τεχνικές πληροφορίες, χρησιμοποιήστε τις ακόλουθες διασυνδέσεις:<br>• Πληροφορίες για το Integration Designer [\(http://www.ibm.com/software/integration/designer/\)](http://www.ibm.com/software/integration/designer/)
	- Σελίδα για τo Business Process Management στο developerWorks [\(http://www.ibm.com/developerworks/websphere/](http://www.ibm.com/developerworks/websphere/zones/bpm/) [zones/bpm/\)](http://www.ibm.com/developerworks/websphere/zones/bpm/)
	- Πληροφορίες υποστήριξης [\(http://www.ibm.com/support/entry/portal/Overview/Software/WebSphere/](http://www.ibm.com/support/entry/portal/Overview/Software/WebSphere/IBM_Integration_Designer) [IBM\\_Integration\\_Designer\)](http://www.ibm.com/support/entry/portal/Overview/Software/WebSphere/IBM_Integration_Designer)

IBM Integration Designer V8.5 - Παραχωρηθέντα με άδεια χρήσης υλικά ιδιοκτησίας IBM. © Copyright IBM Corp. 2000, 2013. Περιορισμένα δικαιώματα χρηστών κυβέρνησης ΗΠΑ - Η χρήση, αναπαραγωγή ή αποκάλυψη υπόκειται στους όρους του Σχεδίου Σύμβασης GSA ADP με την IBM Corp.

Ο όρος IBM, το λογότυπο IBM και οι όροι ibm.com, CICS, developerWorks, Passport Advantage και WebSphere είναι εμπορικά σήματα ή σήματα κατατεθέντα της International Business Machines Corp., καταχωρημένα στη δικαιοδοσία πολλών χωρών ανά τον κόσμο. Άλλες ονομασίες προϊόντων και υπηρεσιών μπορεί να είνα<br>σημάτων της IBM είναι διαθέσιμη στο διαδίκτυο στην ενότητα ["Copyright and trademark information"](http://www.ibm.com/legal/copytrade.shtml) στην ιστοσελ

Ο όρος Linux είναι σήμα κατατεθέν του Linus Torvalds στις Ηνωμένες Πολιτείες ή/και σε άλλες χώρες. Οι όροι Microsoft και Windows είναι σήματα κατατεθέντα της Microsoft Corporation στις Ηνωμένες Πολιτείες ή/και σε άλλες χώρες. Άλλες επωνυμίες εταιρειών ή ονομασίες προϊόντων ή υπηρεσιών μπορεί να είναι εμπορικά σήματα ή σήματα υπηρεσιών άλλων.

Part Number: CF3RSML

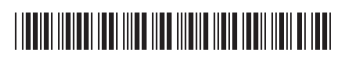